# IMPLEMENTING A TAXONOMY ON A FILE SERVER

Ask just about anyone who stores and retrieves documents on a shared file server if they are happy with the current structure of folders that they are using and they will reply, "NO!"

Often the state of file servers is dreadful. Personalized taxonomies abound. Duplication is rampant. Naming conventions are often ignored. Managers and staff alike destroy documents without reference to a corporate retention schedule. Organizations are at risk when litigation arises and ediscovery becomes a very costly exercise. Corporate memory is being lost.

Then what reasons are put forward by records managers for avoiding digital document management?

- It would take too long and we have limited resources
- It's too technical and IT won't provide any support
- It's too difficult to calculate benefits or Return on Investment (ROI)
- Users dislike change
- I am waiting for the organization to purchase an enterprise content management solution

# **THE MYTHS**

Seriously, these are all myths. And simply put, few records managers have tried to apply **basic records management principles and concepts** to improve access to and management of electronic documents on the file server.

This article will explore the myths that have arisen and set out a simple methodology that any records manager can follow to restore order and structure to an organization's servers.

## **Caveat:**

**An assumption is made that the organization has a well-designed taxonomy (lots of user input) and a well-researched records retention schedule that includes justification for retention periods. If the taxonomy has not been built without considerable input from users, file server restructuring can easily fail!**

# TAKES TOO LONG & RESOURCES ARE LIMITED

Converting hard copy to new taxonomic structures certainly takes a long time, but on a server it is a very different story. Take for example a small business unit of perhaps 20 – 30 people. Planning and preparation for the change-over can take 2 or 3 days for a team of two RM (Records Management) staff**, but the actual moving and copying of documents to a new system for each business unit can be completed in a few hours.** 

It is important to remember that conversion sessions can be intense and any project team will need time between business units to recuperate. Additionally, once an area has switched structures, there still needs to be education and support provided to the business unit as well as monitoring the new system to ensure it remains effective.

## TOO TECHNICAL

File servers have been around since the mid 1990's. Most records managers have a reasonable understanding of data shares, file shares, mapping network drives and basic configurations of file servers and webservers.

In the past, IT (Information Technology) staff have been unwilling or unable to support RM initiatives, but as Information Governance brings these areas together, IT infrastructure staff often look to records managers for help. There is a tremendous amount of work in maintaining a network, adding applications and supporting the needs of the organization. As result, IT looks to records management for specific support in managing disposition, establishing naming conventions, and even in some cases managing security permissions. As well restoring lost or damaged files is often an integral part of records management responsibilities. However, support is usually confined initially to assist in establishing some level of organization in folder structures.

But the catalysts that make it possible are simple utilities, and they make this an easy exercise.

### CALCULATING BENEFITS

There are so many benefits to file server re-structuring it is difficult to believe that tracking KPIs (Key Performance indicators) or ROI would prove to be a stumbling block.

Basic benefits would be:

- o Reduction in File Server space allocation
	- Initially 10 % and once a schedule is implemented a further  $20 30$  %
- o Reduced back up times
- o Elimination of long path names (mitigating risk in the event of a server crash)
- o Reduced frustration with server structures
- o Reduced training and orientation as staff move throughout the organization
- o Reduction in re-creation of documents due to loss, unavailability, or version problems. An 30 person business unit can see more than 1500 hours a year in productivity improvement. Although cost avoidance, these benefits are in the tens of thousands of dollars each year for each business unit.
- o Risk mitigation in the event of e-discovery
- o Reduced search times
- o Reduced filing times

Some of these would require manual calculation but a simple before and after survey should provide information that will identify benefits and can be moved to a spreadsheet to reduce the impact on records staff time.

By calculating KPIs and ROI it should increase support for the project and ensure its steady continuation within any resource constraints of both IT and Records Services.

#### USERS DISLIKE CHANGE

Of course users dislike change. Resistance to change is a given in almost every organization.

But in this instance, since the taxonomy is basically user designed, the users will be driving the change. With a predominantly user designed structure, there are always people eager to clean up their own part of the server.

Moreover, many users have a sub-folder structure that is easily incorporated within the taxonomy structure. The problem with most servers is that the top level structure is not clearly defined and aligned with business functions. Once this is done users can see clearly where their piec of the puzzle fits. In other words the change is NOT that drastic.

# WAITING FOR AN ECM TO BE PURCHASED

Taxonomy development and server restructuring using the taxonomy are foundation projects for any EDRMS solution. Our experience has shown that significant productivity improvements result simply from putting a well-functioning taxonomy on a server. Initial savings are 10 % in space just from elimination of duplication. Eventually when the retention schedule is applied, a further 20 % in space saving occurs. This reduces search times and minimizes the time needed for server backups. Also since documents are more readily retrievable, there is a reduction in re-creation of documents thought to be lost or missing. In an average business unit of 20 – 30 people, the savings are more than 1000 hours.

By waiting for an EDRMS solution, this can cost the organization significant time in preparing and implementing the EDRMS product(s). If the server is already restructured migration projects will be much more rapid and the organization can move to advanced projects such as taking advantage of workflow capabilities.

# **REALITY AND AN IMPLEMENTATION METHODOLOGY**

The following describes the concepts that must be understood and the basic work that needs to be done before a server is restructured.

Then finally this article will provide a checklist of specific steps in the restructuring process.

### **Planning and Managing Expectations**

File server restructuring requires a lot of planning and foundational activities. A team of 3 is usually best. For every one hour spent with a business unit almost 6 or 7 hours of preparation is needed. If each team member completes a particular role, the team can be ready sooner to assist the business area. This is especially important as expectations change rapidly after the project begins. When business areas start to understand what is happening and how much easier it is to work on the server with a new taxonomy, there will be a flurry of requests for help.

### **Project Charter**

Many guidelines or caveats have been written about taxonomy implementations and all begin with gaining the support of management. Experience has shown that developing a formal project charter signed by each business area manager, is a good way to achieve this support.

It is best to review the activities of the project with the manager and provide them with as much background as possible. The following is a sample charter.

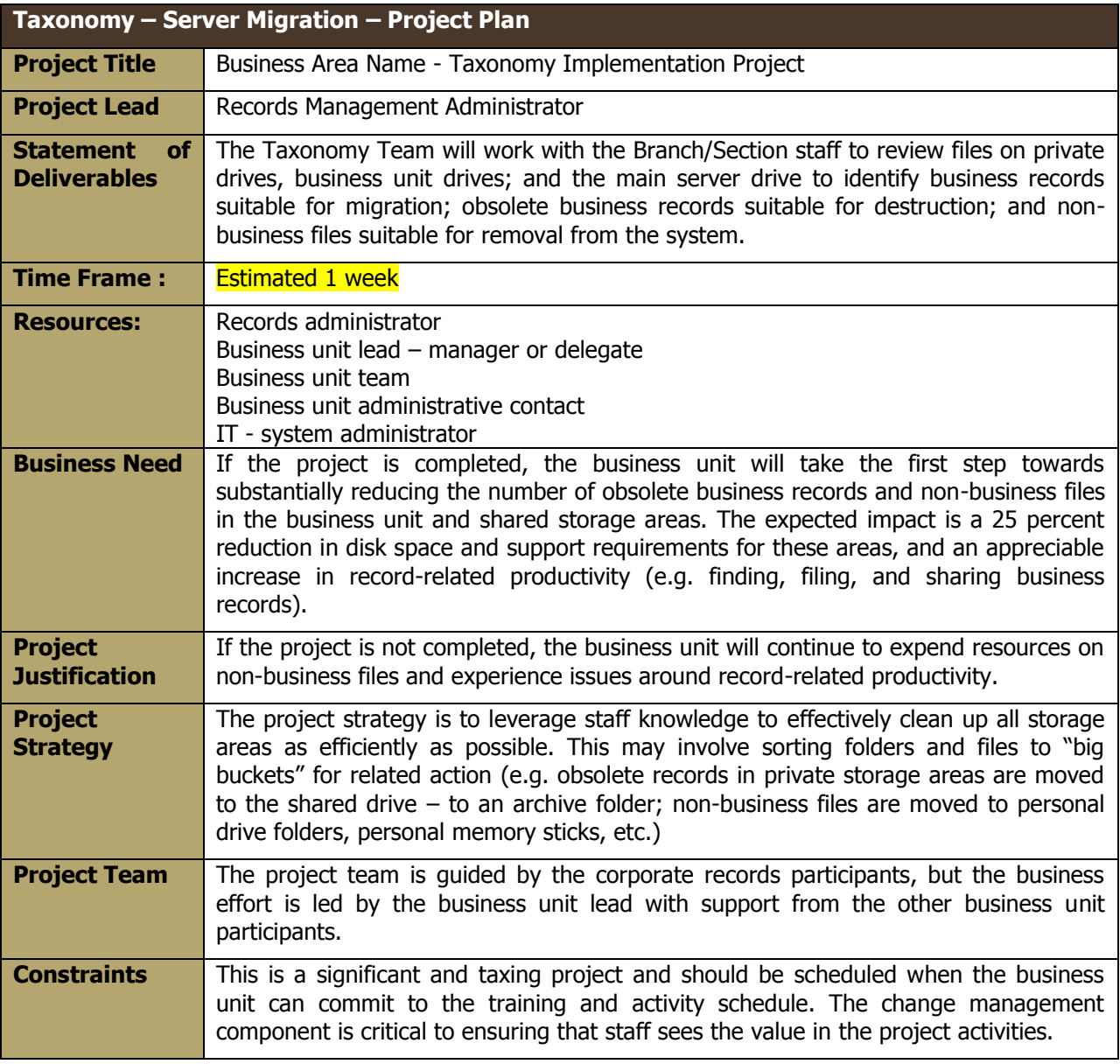

#### **Continuous Improvement of the Taxonomy**

Do not assume that all taxonomy design work is complete. Another 10 % of design work, modifications and adjustments usually occurs. Although in taxonomy design almost all business functions and activities are defined, as the team works through a particular business areas folders and documents, information begins to suddenly appear. Documents that were once on a personal drive and hidden from the taxonomy design team are brought forward to be included. Other drives that were in use but were not shown to the design team, may contain several new records series.

### **Path Basics**

Essentially paths follow a Windows UNC or universal naming convention. The first two levels are set by a system administrator. File shares are commonly assigned to organizational units or work groups. Often if the server is large more than one file share is assigned. Below file share names, directory names are usually assigned by the organizational unit.

i.e..\\"server name"\"file share name" \"directory name"\"sub-directory name" or \\" server name"\"file share name" \"root folder name"\"sub-folder name"

e.g. [\\ALPHA1\FinanceUnit\Finance\](file://ALPHA1/FinanceUnit/Finance/Budget) [\\ALPHA1\FinanceUnit\Finance\Audit](file://ALPHA1/FinanceUnit/Finance/Audit) [\\ALPHA1\FinanceUnit\Finance\Budget](file://ALPHA1/FinanceUnit/Finance/Budget)

When mapping to a network drive e.g. X, normally business areas are shown how to map to the root folder. In such a case, an individual in the Finance Department would only see X:\Finance X:\Finance\Audit X:\Finance\Budget

#### **Path Issues**

The main issues with paths are their structure and their length. A comment by a network administrator on the web site Server Fault is telling.

*"If there's one truth I've found in imposing organization on others it is this: They were born slobs and will die that way before I change them. In response to this I have departmental folders on a share. Under that they create whatever they want." Chris S 2014*

Many systems administrators just throw up their hands when faced with the need for an organized folder structure. But there are a increasing number of administrators that turn to their records managers for help.

**Path length** is a fairly critical concern. The normal maximum path is 260 characters including the null character at the end of the string. When users are responsible for their directory and document naming, paths can become extremely long, with duplicate information and complicated subfolders. If photos are downloaded from smartphones, names can become enormous. As a result, the path being used may be as much as 280 or even 300 characters long.

Files can still be referenced, but such structures are counter-productive as well as a RISK to the organization. When such files are backed up, the document names become truncated and the name changed to include a tilde  $\sim$  and a numeric. If there is a complete system crash and prior versions cannot be located, there would be considerable time and effort needed to open and accurately rename any document whose name was truncated on the server back up.

To solve this issue, an easy utility to use would be something like TLPD - Too Long Paths Detector. By entering the drive name and specifying a length e.g. 240 characters, the utility software will provide a complete list of all paths that exceed this maximum length. Then it is a simple matter to work with the business area to use a better path structure or appropriate abbreviations for folder or document names.

#### **Pre – Classification of Folder Structure**

Often an existing folder structure can be mapped against the new taxonomy. This would mean that during conversion sessions, the Records Team can more rapidly make suggestions or quickly identify and group folders to be moved to the new taxonomy. But it is important to allow the business area to make their own decisions about folder structures, albeit with considerable support from the records team. If carefully done as "suggestions" rather than dictating where folders should go, it should speed the actual conversion process.

To easily map the new structure use a freeware utility like LS File List Generator. It will allow you to output a set of folders quickly from any drive to a .csv format that can be copied to an excel spreadsheet to provide room for assignment of the new classification folder.

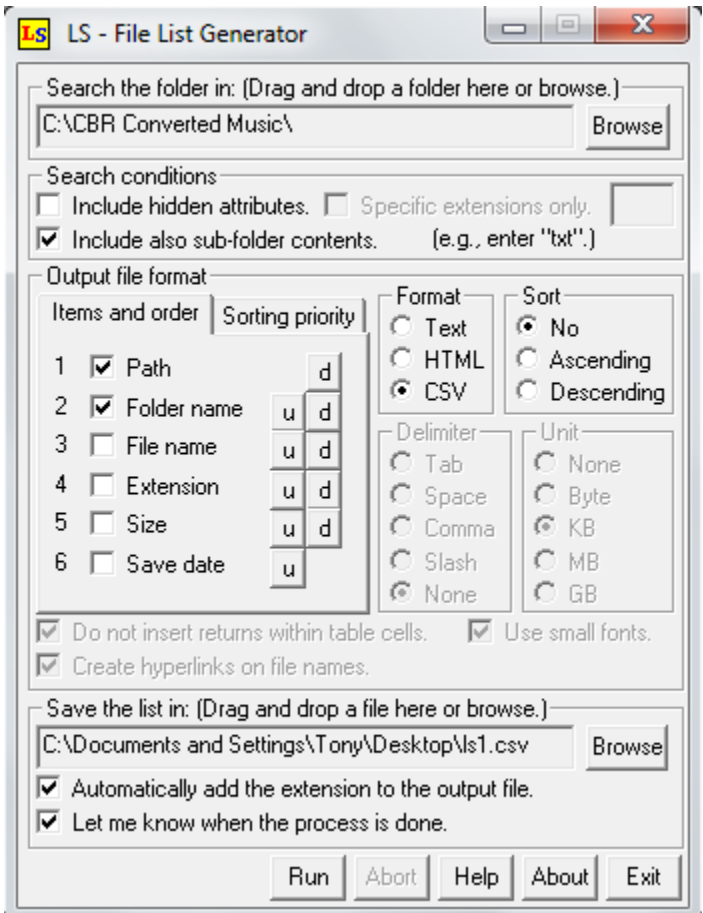

### **Migration Tools**

When working in a server, it will be necessary to copy or move files and folders rapidly but in such a way that it is transparent to the business area what is happening. A useful free utility is Free Commander.

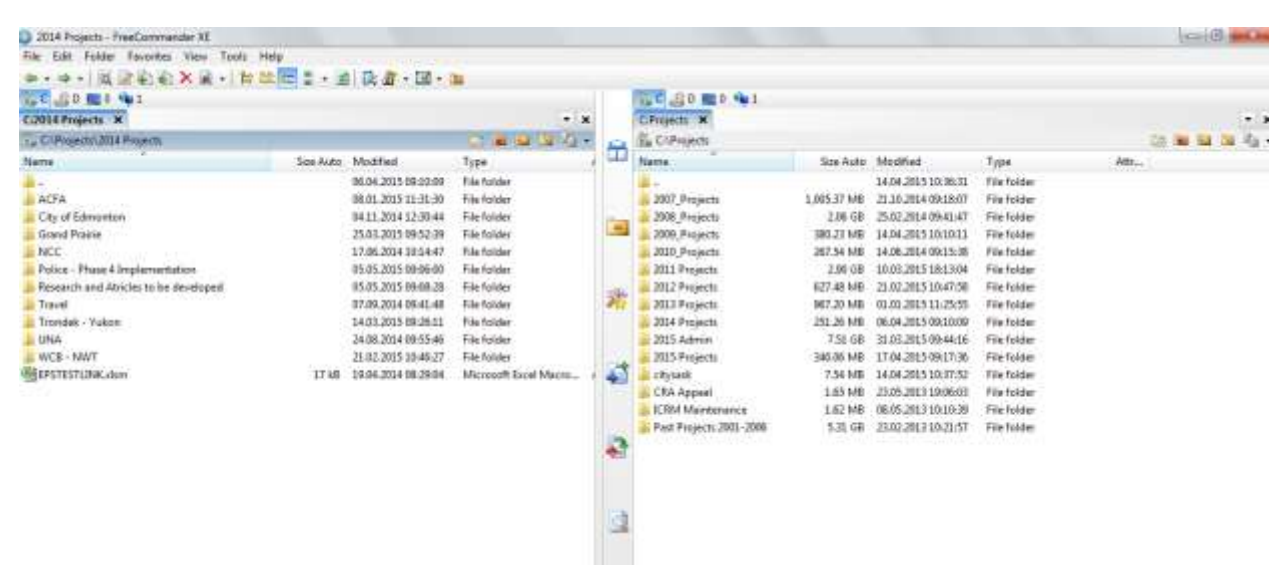

It allows for display of the old system (to be converted to the new taxonomy) on the one side usually the left pane and the new system in the right hand pane. It allows you to see sizes of documents or folders as well as dates. Copy or move functions are simple and it even has a multirenaming function that can expedite migrations.

#### **Structural Tools Needed - Z\_Archive and a Filing Basket**

#### **Filing Basket**

A useful folder to create in the new taxonomy is a Filing Basket. This can easily be brought to the top of the tree by using an "underscore" i.e. "X:\\_Filing Basket. This is useful during implementation as often the team may encounter complicated structures that may not be easily moved or classified to the new taxonomy in the time allotted for the conversion (usually one or 2 hours for most business areas). The complex folder or folders can be simply copied to the filing basket for eventual classification.

Once a system is established the filing basket becomes an excellent place to put any document that may be difficult to classify or when staff are dashing to a meeting and don't have time to locate the exact folder in which the document belongs. It even can be useful if the organization designates ONE individual to filing documents for consistency or control.

## **Z\_Archive**

A Z\_Archive folder is a key element in allowing for effective disposition of documents and folders. This folder is created and subfolders are identical to that of the new system. See below

X:\Finance X:\Finance\Audit X:\Finance\Budget X:\Z\_Archive *Sub-folder examples X:\Z\_Archive\Finance X:\Z\_Archive\Finance\Audit X:\Z\_Archive\Finance\Budget*

It can be pre-populated or staff can simply copy entire folders to the Z\_Archive.

This serves the same purpose as inactive or semi-active file rooms, where outdated material could be stored in boxes. It removes folders and documents that are not needed for day to day work and reduces the number of folders that need to be scrolled through or searched when looking for a particular active document.

Every year or two years, a records person can review the documents and folders in the Z\_Archive folder and match them against a records retention schedule. If records have met their destruction date, they can be readily moved to a further folder X:\Z\_ArchiveDestroy. The utility List Generator can easily generate a list of folders and documents due for destruction and they can then be reviewed by management who can sign off on their destruction. This list should also be retained as evidence of destruction.

#### **Managing Permissions**

A critical element in implementation and the copying of documents to a new structure is understanding the assignment of permissions. External permissions will of course be a concern as will any folders containing highly classified documents.

#### **Managing Permissions - Assignment of Groups**

Who is allowed to work in which folders?

This is managed through the assignment of groups and paying special attention to folders that contain highly confidential information. There may be several groups in a business unit depending on the need for access. But usually there are two main groups. In the example below, Gr\_Finance individuals have read, write and execute permissions for documents. Gr\_Finance\_ReadOnly may only look at the documents; they may not edit or delete documents.

Often "Role" based groups may be identified, usually management staff or special project teams. This allows for a very select group of people to be the only ones who have access to a specific folder.

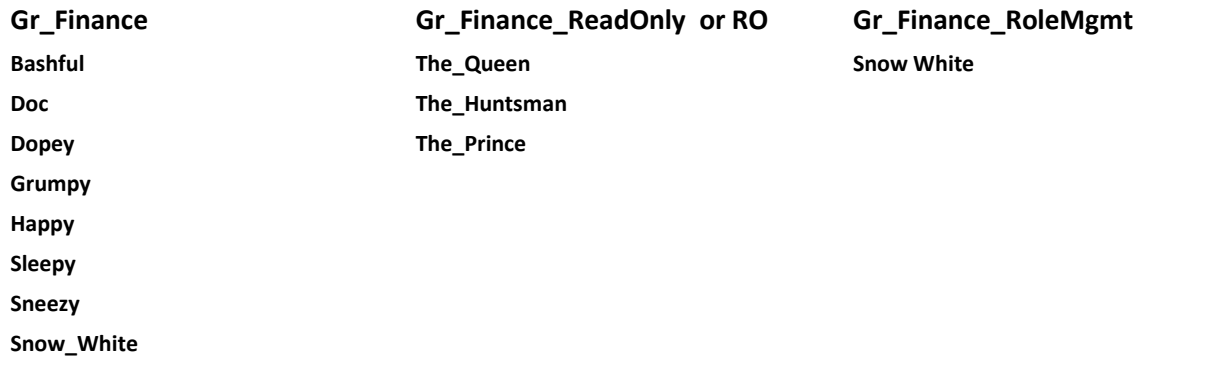

### **Managing Permissions – Assignment of Groups to Directories**

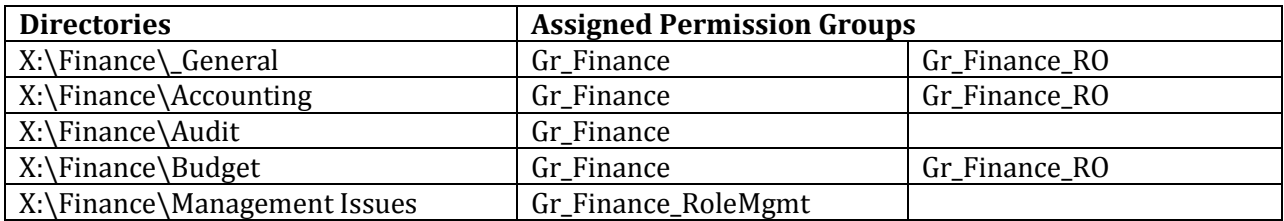

In the above table, it can be seen that the Finance Group has excluded the read-only group from audit files and the only Group allowed to see the management issues folder is the Gr\_Finance\_RoleMgmt.

Although IT network managers or support staff are normally charged with ensuring that these permissions are assigned, it should be the responsibility of the business area to manage such lists of groups and be aware of what groups are assigned to which folders. As staff changes, the business area can notify the IT network people. In the long run, it is anticipated that business areas will keep

their permission lists up to date at least annually and send requests for permission changes to IT on a regular basis.

New Technology File System NTFS and Active Directory Service ADS are the most common ly used systems for managing server permissions. Both allow for inherited permissions; meaning that sub folders can inherit the permissions of the parent folder. It is important therefore to be careful when adding in sub-folders with greater security needs than the parent folders.

A final note on permissions is that once these have been updated and correctly assigned on a restructured server, many ECM (Enterprise Content Management) systems can import libraries/directories and keep their permissions intact. This can expedite considerably the migration of documents and folders to ECMs.

# CHECKLIST FOR TAXONOMY IMPLEMENTATION

### **Preamble**

To execute a business area implementation, plan for a half-day for each business unit.

It is extremely critical that the following steps should be followed IN ORDER to ensure that document integrity is upheld; security is maintained, and that staff develop a comfortable rapport with the new system and its naming conventions.

### **Step 1 Pre Conversion Activity**

- 1. Draft the project charter and obtain signature of business area manager. This will require a visit with the manager and a discussion of what is going to be accomplished and an outline of this checklist. It is important that the manager understand and commit to the process; this should not be delegated to a subordinate manager or assistant. Encourage the manager to also attend the orientation session provided to staff just before implementation begins. Ensure that the manager appoints some-one as the business area administrative contact. This person should attend all sessions and be the main point of contact for their area.
- 2. Ask the Business Area Administrative Contact to identify all Business Area drive names. This may require help from IT as some drives may have been abandoned over time. Drives shared with other business areas, very often contain duplicate information from the business area drive and are simply used temporarily to allow collaboration or transfer of documents. Often these can be considered transitory.
- 3. Then request full access to these Business Drives for the Team. (create a Gr Drive Cleanup). This may mean that the Business Area manager formally requests Gr\_Drive\_Cleanup group has execute permissions to ALL Folders on their drive.
- 4. Send the signed Project Charter, any presentations or tools to be used to Business Area Manager and the administrative contact.
- 5. Ensure all staff will be made aware that all business related documents MUST be in the shared drive and only reference or personal information is maintained in a Personal Drive or My Documents
- 6. If KPIs are being tracked make sure that a pre-implementation survey to capture this information is conducted by as many staff as possible in the business area.

#### **Step 2 Paths, Volumes and Security Prior to Implementation**

- 1. Advise IT of drives to list. Ensure they identify security permission groups (and their members) and any security controlled folders.
- 2. Ensure that these are printed and reviewed with the business unit administrative contact. Staff who should no longer have access should be deleted from permission lists. Verify current permissions and identify any new security permission groups for new folder structure with business area administrative contact. Use a spreadsheet or word table.
- 3. The project team will work with Business Area Admin to determine new groups for restricted folders and request application of such restrictions once NEWSYS folders are in place.
- 4. Flag any high security folders or external access requirements (individuals outside of the organization)
- 5. Get IT to run TLPD (too long path detector) for each drive and provide a report of any paths in excess of 230 characters. This may be done simply by the team if using the utility is acceptable to IT.
- 6. Work with Business Area Administrative Contact to correct Path name to less than 255 characters
- 7. Check size of business area drive. i.e. Total Gigabytes of Files and Folders and enter top level folders and their volume into a spreadsheet. Information can be obtained using Free Commander utility.
- 8. Advise IT of total volumes to be copied. Arrange for appropriate space (enough to copy current documents and provide 5 % growth). Note that copying the structure will allow hyperlinks, web links and wiki links to remain intact until they can be carefully updated. Not all links will break if sub-folder structures remain intact.
- 9. If space is an issue, discuss with IT. Sometimes several business areas will be assigned the same data share. If volumes are a concern, this structure may need to be adjusted. e.g. if it looks as though the datashare would be compromised by copying of hundreds of Gigabytes of folders.

#### **NOTE: If folders are too large to copy**,

Flag them so they are not copied  $(30 \text{ GB} +)$ . They can be moved during implementation. Ensure that the NAMES of these large folders are copied to a an empty folder in \OLDSYS and when implementation is complete, place a short cut in the \OLDSYS folder that points to the new location. This will allow people to quickly get to the new location.

#### **Step 3 Pre-Classify the existing folder structure**

- 1. Identify business area drives and their folders in a spreadsheet using List Generator utility (3 levels is usually sufficient.)
- 2. Pre-Classify current folder structure to new taxonomy. Address areas of concern and look closely at such folders and documents. Not all folders may need to be classified; this step is merely to familiarize the team with the folders to be addressed. Work with the Business Area administrative contact if necessary i.e. when classification issues arise.
- 3. Create the planned folder structures including a small draft series of common folders. Typically this means folders for such common administrative items as budgets or employee reviews. Also include a "\_filing basket" folder and a "Z\_Archive" folder. These will be the first and last folders for each business area

#### **Step 4 Prepare new location for business area**

- 1. First a folder called X:\OLDSYS is created, marked as READONLY and the old folders copied to this location. This allows the business area to retain the old system for a few weeks as they move to using the new taxonomy. It creates a level of comfort but is only done when size permits this duplication and is usually only retained for about a 4 week period. At that time with the business area's permission the OLDSYS folder is deleted.
- 2. Copy all current documents to this location using existing file share where possible. (as \OLDSYS).
- 3. Request Systems/IT to set permissions for \OLDSYS to READ ONLY for all groups but Gr Drive Cleanup
- 4. Copy all new system folders into the new location on the file server as \NEWSYS
- 5. Create a duplicate folder structure of \NEWSYS within Z\_Archive
- 6. Create a duplicate folder structure of \NEWSYS within Z\_Archive\_destroy
- 7. Assign any modified permission groups to new folder structure. e.g. Role Based folders if needed. Business Area should request application of any new security restrictions to these folders.
- 8. Provide an orientation session prior to implementation to each business area. This should describe the process to be used and who should be present. A presentation is useful to explain the process to staff. If it is a large business area … greater than 35 people, you may wish to repeat the process with each distinct business group.
- 9. Ensure users are notified that implementation is taking place on a specific date. If staff are on the drive or using a document during implementation, that document or folder may not be accessible to the team. All staff must be advised not to use the server while implementation occurs. If they need a document they should copy to their personal folder and once implementation is complete they can search for the documents new location and replace it with any updates or edits.

### **Step 5 Implementation**

- *1. Review (with all staff … as many as possible) current folders and move them to the new classification structure . This normally will take several hours.*
- 2. If new top level folders (records series) are created make sure that the taxonomy master is updated. Also make sure that the new Z\_Archive folders are updated
- 3. Move any outdated folders and documents to a Z\_Archive folder (a designated archive folder that employs the new classification structure) If classifying them would take too long during this implementation meeting, place them in a filing basket and work with the business area administrative contact at a later date to move them to the correct location.
- 4. Return any personal folders to appropriate locations on user drives.

### **Step 6 Disposition**

- 1. Flag abandoned folders. If documents are transitory, they can be destroyed.
- 2. Define documents that have met their scheduled retention and move to Z\_ArchiveDestroy folder (Only if schedule is known at this time) This can be done at the end of implementation and then every two years in conjunction with the business area administrative contact and records management.
- 3. Delete any empty folders (samples)

### **Step 7 Post Implementation Tasks**

- 1. Remove the \NEWSYS folder from a top level place by moving all the structure to its proper position with the new top level structure. Delete the \NEWSYS folder (now empty)
- 2. Rename any sub folders to allow for better retrieval. Use naming conventions. Free Commander has a multi-rename function.
- 3. Notify IT that NEWSYS is completed and request that IT provide updated Long Path Detector report and the security information re Permissions list.
- 4. When staff are comfortable with the new system arrange the destruction of the OLDSYS locked down folders to free up server space. Usually  $2 - 3$  weeks will be sufficient; coordinate this with IT and the business unit lead.
- 5. Arrange for a one-hour orientation session for all staff so that they understand their roles and responsibilities in naming documents or sub folders
- 6. Arrange for support to re-name folders or documents if time constraints made this impossible during the implementation meetings.
- 7. The team will request that the Gr\_Drive\_Cleanup group to be removed from the drive permissions. Wait a few months to do this, as the team may be called back to work on modifications.
- 8. Use List Generator to Inventory Z\_ArchiveDestroy folders and date ranges for destruction and attach to destruction authorization form.
- 9. Arrange for Destruction of Z\_ArchiveDestroy folders.

#### . **Step 8 Post Implementation Review**

The initial post implementation review of the pilot business units should identify significant savings in time and productivity. Other key performance indicators should include improvements in document integrity, fewer recreated documents, better version control, and even improvements in business performance measures that can be attributed to improved access to and retrieval of documents (improved response to public inquiries, for example). Additionally, there should be reduced frustration of staff when dealing with e-documents. The project may wish to continue to reassess key performance indicators or survey users during the period the implementation project may take for all business units. (often months or years)

- 1. Check size of new drive structure and make note of the change in size to determine space savings.
- 2. Repeat the original KPI survey to determine benefits.
- 3. Prepare a final report on benefits both quantifiable and subjective.
- 4. The organization should compare and contrast the results of business units by type and function as well as identifying the totals of productivity gains.

# A FINAL NOTE

### **Can we really clean up file servers?**

Much of the emphasis on taxonomies is driven by the need for an effective structure for Enterprise Content Management Systems (ECM). A good taxonomy will inevitably lead to the success of an ECM implementation. People will use a taxonomy that they have had input to, that management has blessed and one that they understand. The anticipated productivity improvements of workflow, project management and document retrieval will finally be achieved

### BIBLIOGRAPHY

- Alberta Government. *Naming Conventions for Electronic Records*. August 2005.
- Bibliographic Center for Research's (BCR) *BCR's CDP [Collaborative Digitization Program] Digital Imaging Best Practices Version 2.0* June 2008.
- Brookhaven National Laboratory (BNL) Web Communication Standards. *File Naming Conventions and Directory Structure*. February 5, 2008.
- Digital Projects Advisory Group, University Libraries at the University of Colorado at Boulder. *File Naming Conventions for Digital Collections*. March 4, 2008.
- JISC Digital Media. *Choosing a File Name*. November 2008.
- North Carolina Department of Cultural Resources. *Best Practices for File-Naming*. May 7, 2008.
- UK National Archives, *Guidelines on the realisation of benefits from electronic records management,* September 2004,